## **Optik okuyucu sistemine sınavlarımı nasıl ekleyebilirim?**

1. Optik Okuyucu Sistemine giriş yapıldıktan sonra soldaki menüden **Sınavlar** butonuna (1) tıklanır. Devamında **Sınav Ekle** butonuna (2) tıklanır (Şekil 1).

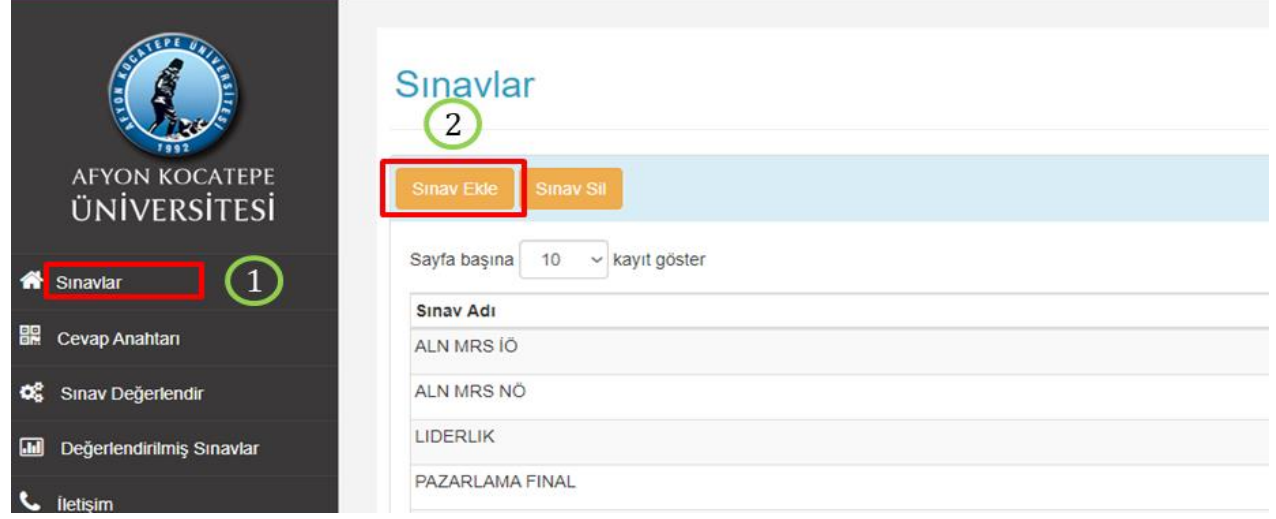

*Şekil 1. Sınav ekleme menüsü*

2. Sınav Ekle butonuna tıklandıktan sonra gelen ekranda (Şekil 2) Sınav Adı kısmına eklenecek sınavın adı yazılır ve sınav tarihi seçilir. Dosya Seç kısmından optik okuyucudan alınan sonuç dosyası eklenerek **Sınavı Ekle** butonuna basılır.

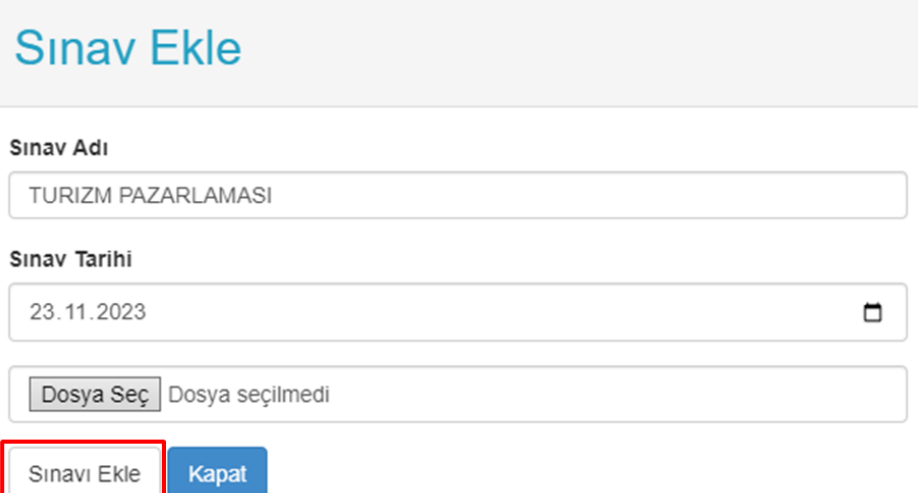

*Şekil 2. Sınav adı, sınav tarihi ve dosya seçimi ekranı*

### **Optik okuyucu sistemine cevap anahtarlarımı nasıl ekleyebilirim?**

1. Sınav eklendikten sonra soldaki menüden Cevap Anahtarı butonuna tıklanır (Şekil 3).

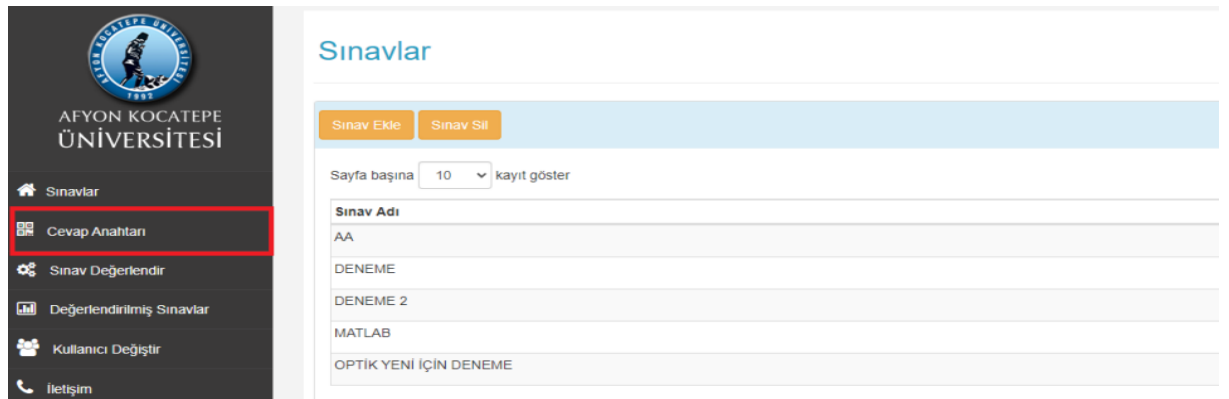

*Şekil 3. Cevap anahtarı menüsü*

2. Şekil 4'te bulunan Cevap Anahtarlarım sayfasındaki "**YENİ CEVAP ANAHTARI EKLE**" butonuna tıklanır.

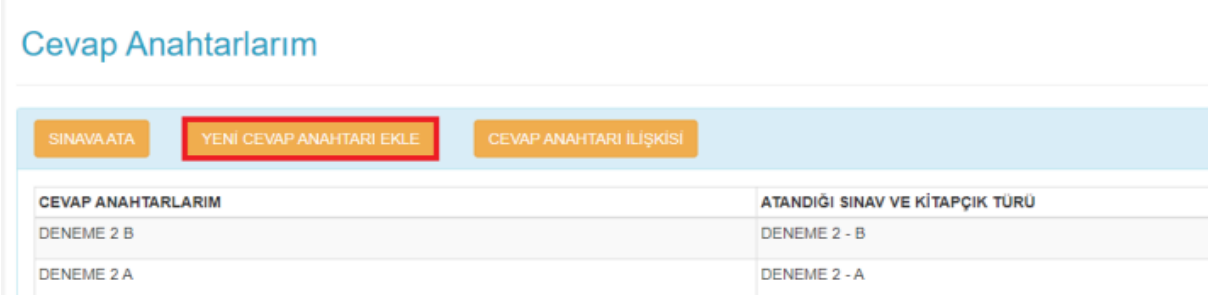

*Şekil 4. Yeni cevap anahtarı ekleme ekranı*

3. Şekil 5'te bulunan Cevap Anahtarı Ekle sayfasına cevap anahtarları her kitapçık türü için (A kitapçığı, B kitapçığı gibi) ayrı ayrı eklenir. Cevap anahtarı Şekil 5'te sağ tarafta gösterilen örnek cevap anahtarı formatına göre excel dosyasında hazırlanarak soldaki boş alana yapıştırılır.

### **Cevap Anahtarı Ekle**

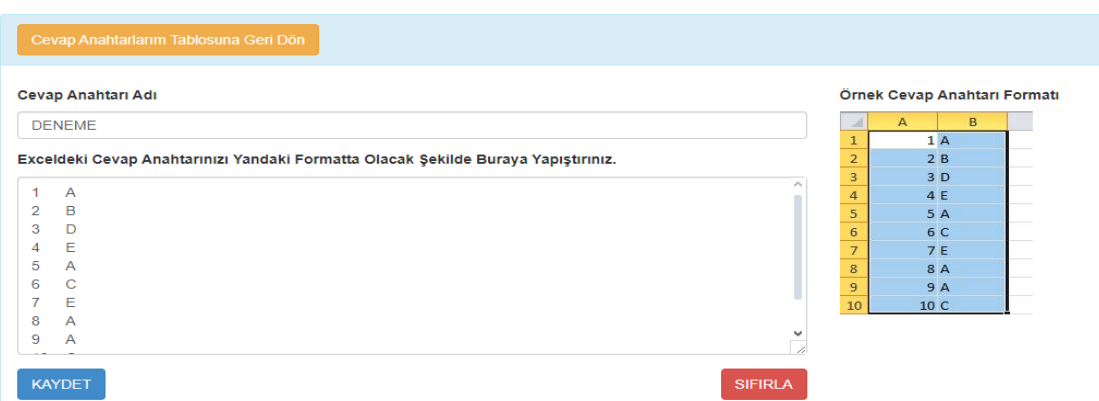

*Şekil 5. Cevap anahtarı ekle sayfası*

# **Birden fazla cevap anahtarı arasındaki ilişkiyi nasıl kurmalıyım?**

1. Eğer birden fazla cevap anahtarı varsa Sistemde Cevap Anahtarlarım sayfasındaki "**CEVAP ANAHTARI İLİŞKİSİ**" butonuna tıklanır (Şekil 6).

| <b>Cevap Anahtarlarım</b>                     |                                                                                                   |                |     |                     |
|-----------------------------------------------|---------------------------------------------------------------------------------------------------|----------------|-----|---------------------|
| YENİ CEVAP ANAHTARI EKLE<br><b>SINAVA ATA</b> | <b>CEVAP ANAHTARI İLİSKİSİ</b>                                                                    |                |     |                     |
| <b>CEVAP ANAHTARLARIM</b>                     | ATANDIĞI SINAV VE KİTAPÇIK TÜRÜ                                                                   |                |     |                     |
| TURIZM REHBERLIGI 23-24 B                     | TURIZM PAZARLAMASI TR NO - B<br>TURIZM PAZARLAMASI TR IO - B<br>TURIZM PAZARLAMASI TURIZM ISL - B | <b>DÜZENLE</b> | Sil | <b>EXCELE AKTAR</b> |
| TURIZM REHBERLIGI 23-24 A                     | TURIZM PAZARLAMASI TR NO - A<br>TURIZM PAZARLAMASI TR IO - A<br>TURIZM PAZARLAMASI TURIZM ISL - A | <b>DÜZENLE</b> | Sil | <b>EXCELE AKTAR</b> |

*Şekil 6. Cevap anahtarlarım sayfasında cevap anahtarı ilişkisi butonu*

- 2. Şekil 7'de Sınav Adı kısmından ilgili sınav seçilir ve sağdaki excel formatına uygun olacak şekilde;
	- İlk sütuna A kitapçık türüne göre soru numaraları,
	- İkinci sütuna A kitapçığındaki ilgili sorunun B kitapçığında kaçıncı soru olduğu,
	- C kitapçık türü de varsa, üçüncü sütuna A kitapçığındaki ilgili sorunun C kitapçığında kaçıncı soru olduğu yazılır ve soldaki boş alana yapıştırılır (Şekil 7'deki örnek A, B ve C kitapçık türünün olduğu bir sınava örnektir).

| Cevap Anahtarlarım Tablosuna Geri Dön                                             |                |                       |                                       |        |                                                                                                    |  |
|-----------------------------------------------------------------------------------|----------------|-----------------------|---------------------------------------|--------|----------------------------------------------------------------------------------------------------|--|
| <b>Sinav Adi</b>                                                                  |                | <b>Excell Formati</b> |                                       |        |                                                                                                    |  |
| <b>TP DENEME</b>                                                                  | $\sim$         |                       |                                       |        |                                                                                                    |  |
| Exceldeki Cevap Anahtarınızı Yandaki Formatta Olacak Şekilde Buraya Yapıştırınız. |                |                       |                                       |        | Excellden cevap anahtarı ilişkisini kopyalarken ilk satıra soru numarasını ikinci satıra b cevap<br>anahtarının a cevap anahtarındaki sırasını üçüncü bir cevap anahtarı varsa c cevap anahtarının a |  |
| 5                                                                                 |                |                       | cevap anahtarındaki sırasını yazınız. |        |                                                                                                    |  |
| 10                                                                                |                |                       | A                                     | B      | C                                                                                                    |  |
| 2                                                                                 |                |                       |                                       |        |                                                                                                    |  |
| ٩                                                                                 |                |                       |                                       | 11     |                                                                                                    |  |
| 3                                                                                 |                |                       |                                       | 14     |                                                                                                    |  |
|                                                                                   |                |                       |                                       |        |                                                                                                    |  |
| <b>KAYDET</b>                                                                     | <b>SIFIRLA</b> | 8                     |                                       |        |                                                                                                    |  |
|                                                                                   |                |                       | 10<br><b>Section</b>                  | $\sim$ |                                                                                                    |  |

*Şekil 7. Cevap anahtarı ilişkisi ekranı*

Şekil 7'deki örnek şu şekilde açıklanabilir.

**Cevap Anahtarı Ekle** 

- İlk satırdaki 1 rakamı, A kitapçık türüne göre 1. soruyu ifade etmektedir.
- İlk satırdaki 4 rakamı, A kitapçığındaki 1. sorunun B kitapçığında hangi soru olduğunu göstermektedir.
- İlk satırdaki 5 rakamı, A kitapçığındaki 1. sorunun C kitapçığında hangi soru olduğunu göstermektedir.

# **Neden cevap anahtarları arasında ilişki kurmalıyım?**

Hangi soruya kaç öğrencinin doğru cevap verdiğini görebilmek ve soruların ağırlıklandırılmış puanlarını hesaplayabilmek için cevap anahtarları arasında ilişki kurulması gerekmektedir.

# **Sisteme tanımladığım cevap anahtarlarını ilgili sınava nasıl atayabilirim?**

1. Sistemde Cevap Anahtarlarım sayfasındaki "**SINAVA ATA**" butonuna tıklanır (Şekil 8).

#### **Cevap Anahtarlarım**

| YENİ CEVAP ANAHTARI EKLE<br><b>SINAVA ATA</b> | CEVAP ANAHTARI İLİŞKİSİ                                                                         |                |     |                     |
|-----------------------------------------------|-------------------------------------------------------------------------------------------------|----------------|-----|---------------------|
| <b>CEVAP ANAHTARLARIM</b>                     | ATANDIĞI SINAV VE KİTAPÇIK TÜRÜ                                                                 |                |     |                     |
| <b>TP DENEME B</b>                            | TP DENEME - B<br>TP DENEME 2 - B                                                                | <b>DÜZENLE</b> | Sil | <b>EXCELE AKTAR</b> |
| <b>TP DENEME A</b>                            | TP DENEME - A<br>TP DENEME 2 - A                                                                | <b>DÜZENLE</b> | Sil | <b>EXCELE AKTAR</b> |
| <b>TURIZM PAZARLAMASI B</b>                   | TURIZM PAZARLAMASI TI - B<br><b>TURIZM PAZARLAMASI REH - B</b><br>TURIZM PAZARLAMASI REH NÖ - B | <b>DÜZENLE</b> | Sil | <b>EXCELE AKTAR</b> |
| <b>TURIZM PAZARLAMASI A</b>                   | TURIZM PAZARLAMASI TI - A<br>TURIZM PAZARLAMASI REH - A<br>TURIZM PAZARLAMASI REH NÖ - A        | <b>DÜZENLE</b> | Sil | <b>EXCELE AKTAR</b> |

*Şekil 8. Cevap anahtarlarını sınavlara atama ekranı*

Sınava Atama ekranında (Şekil 9);

- "Cevap anahtarı Seç" kısmından sınava atanacak cevap anahtarı türü seçilir.
- "Sınav Seç" kısmından ilgili sınav seçilir.
- "Kitapçık Türü Ata" kısmından ilgili sınava atanacak kitapçık türü seçilir.
- SINAVA ATA butonuna basılır.

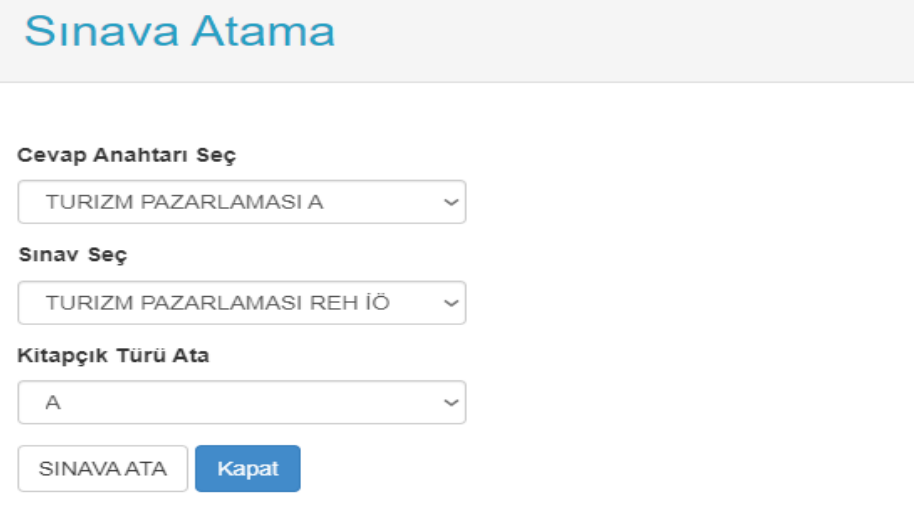

*Şekil 9. Sınava atama ekranı*

# **Sınavlarımı nasıl değerlendireceğim?**

- 1. Cevap anahtarları sisteme eklendikten sonra soldaki menüden Sınav Değerlendir butonuna tıklanır (Şekil 10).
- 2. Gelen ekranda "**Değerlendirilecek Sınavı Seç**" kısmından ilgili sınav seçilir.
- 3. Değerlendirilecek sorular işaretlenir.
- 4. Alttaki "Tavan Puan" kısmına soruların toplam puanı girilir.
- 5. **DEĞERLENDİR** butonuna tıklanır.

| <b>AFYON KOCATEPE</b><br><b>ÜNİVERSİTESİ</b> | Değerlendirmede Kullanılacak Cevap Anahtarları                                        |              |           |              |                             |              |                    |                                    |              |
|----------------------------------------------|---------------------------------------------------------------------------------------|--------------|-----------|--------------|-----------------------------|--------------|--------------------|------------------------------------|--------------|
|                                              | TURIZM REHBERLIGI 23-24 A Kitapçık Türü(A) KALDIR                                     |              |           |              |                             |              |                    |                                    |              |
|                                              | TURIZM REHBERLIGI 23-24 B Kitapçık Türü(B) KALDIR<br>Sınavdaki Toplam Soru Sayısı: 20 |              |           |              |                             |              |                    |                                    |              |
| <b>Cevap Anahtarı</b>                        | Değerlendirilecek Sınavı Seç                                                          |              |           |              |                             |              |                    |                                    |              |
|                                              | TURIZM PAZARLAMASI TR NO                                                              |              |           |              |                             |              |                    |                                    | $\checkmark$ |
| Sınav Değerlendir                            | Değerlendirilecek Sorular                                                             |              |           |              |                             |              |                    |                                    |              |
| Değerlendirilmiş Sınavlar<br>$\boxdot$ 1     | $\sqrt{ }$ 11                                                                         | $\Box$ 21    | $\Box$ 31 | $\Box$ 41    | $\square$ 51                | $\Box$ 61    | $\Box$ 71          | $\Box$ 81                          | $\Box$ 91    |
| $\boxtimes$ 2                                | $\overline{6}$ 12                                                                     | $\Box$ 22    | $\Box$ 32 | $\Box$ 42    | $\Box$ 52                   | $\Box$ 62    | $\Box$ 72          | $\Box$ 82                          | □ 92         |
| C Yardım Dokümanı<br>$\boxtimes$ 3           | $\overline{2}$ 13                                                                     | $\square$ 23 | $\Box$ 33 | $\square$ 43 | $\Box$ 53                   | $\square$ 63 | $\Box$ 73          | $\Box$ 83                          | $\Box$ 93    |
| $\sqrt{4}$                                   | $\triangledown$ 14                                                                    | $\Box$ 24    | $\Box$ 34 | $\square$ 44 | $\Box$ 54                   | $\Box$ 64    | $\Box$ 74          | $\Box$ 84                          | $\Box$ 94    |
| $\boxtimes$ 5                                | $\boxtimes$ 15                                                                        | $\square$ 25 | $\Box$ 35 | $\Box$ 45    | $\square$ 55                | $\Box$ 65    | $\square$ 75       | □ 85                               | $\square$ 95 |
| $\nabla$ 6                                   | ☑ 16                                                                                  | $\square$ 26 | $\Box$ 36 | $\square$ 46 | $\square$ 56                | □ 66         | $\Box$ 76          | $\square$ 86                       | □ 96         |
| $\nabla$ 7                                   | $\overline{v}$ 17                                                                     | $\Box$ 27    | $\Box$ 37 | $\square$ 47 | $\Box$ 57                   | $\square$ 67 | $\Box$ 77          | $\Box$ 87                          | $\Box$ 97    |
| $\boxtimes$ 8                                | ☑ 18                                                                                  | $\square$ 28 | $\Box$ 38 | $\Box$ 48    | $\square$ 58                | $\Box$ 68    | $\square$ 78       | $\square$ 88                       | $\Box$ 98    |
| $\boxdot$ 9                                  | $\boxtimes$ 19                                                                        | $\square$ 29 | $\Box$ 39 | $\square$ 49 | $\Box$ 59                   | $\square$ 69 | $\Box$ 79          | $\Box$ 89                          | $\Box$ 99    |
| $\triangledown$ 10                           | $\vee$ 20                                                                             | $\Box$ 30    | $\Box$ 40 | $\square$ 50 | $\Box$ 60                   | $\Box$ 70    | $\Box$ 80          | $\Box$ 90                          | $\Box$ 100   |
| $1 - 25$                                     |                                                                                       | 26-50        | 51-90     |              |                             |              | <b>HEPSINI SEÇ</b> |                                    |              |
|                                              | □ 4 Yanlış 1 Doğruyu Silsin                                                           |              |           |              | ☑ Virgüllü Sayıları Yuvarla |              |                    | "0" ve "-" Olanları 1 Olarak Aktar |              |
|                                              | <b>Tavan Puan:</b>                                                                    |              |           |              |                             |              |                    |                                    |              |

*Şekil 10. Sınav değerlendirme ekranı*

## **Değerlendirdiğim sınavlarıma ait excel çıktısını nasıl alabilirim?**

1. Sınavlar değerlendirildikten sonra soldaki menüden **DEĞERLENDİRİLMİŞ SINAVLAR** butonuna tıklanır (Şekil 11).

| (ફ્                           | <b>AFYON KOCATEPE</b><br><b>ÜNİVERSİTESİ</b> | Sınav Değerlendirme | Değerlendirmede Kullanılacak Cevap Anahtarları<br>TURIZM REHBERLIGI 23-24 A Kitapcık Türü(A) |              |           |           | <b>KALDIR</b> |           |           |           |              |  |
|-------------------------------|----------------------------------------------|---------------------|----------------------------------------------------------------------------------------------|--------------|-----------|-----------|---------------|-----------|-----------|-----------|--------------|--|
| <b>W</b> Sinavlar             |                                              |                     | TURIZM REHBERLIGI 23-24 B Kitapcık Türü(B)<br>Sınavdaki Toplam Soru Sayısı: 20               |              |           |           | <b>KALDIR</b> |           |           |           |              |  |
| -82<br><b>Cevap Anahtan</b>   |                                              |                     | Değerlendirilecek Sınavı Sec<br>TURIZM PAZARLAMASI TR NO                                     |              |           |           |               |           |           |           |              |  |
| œ                             | Sınav Değerlendir                            |                     | Değerlendirilecek Sorular                                                                    |              |           |           |               |           |           |           | $\checkmark$ |  |
| <b>Last</b>                   | Değerlendirilmiş Sınavlar                    |                     |                                                                                              |              |           |           |               |           |           |           |              |  |
|                               |                                              | $\overline{\smile}$ | $\boxdot$ 11                                                                                 | $\Box$ 21    | $\Box$ 31 | $\Box$ 41 | $\Box$ 51     | 口 61      | $\Box$ 71 | $\Box$ 81 | $\Box$ 91    |  |
| $\epsilon$<br><b>Iletisim</b> |                                              | $\boxtimes$ 2       | $\boxdot$ 12                                                                                 | $\Box$ 22    | $\Box$ 32 | $\Box$ 42 | $\Box$ 52     | $\Box$ 62 | $\Box$ 72 | □ 82      | □ 92         |  |
| Yardım Dokümanı<br>$\bullet$  |                                              | $\boxtimes$ 3       | $\boxdot$ 13                                                                                 | $\square$ 23 | $\Box$ 33 | $\Box$ 43 | $\Box$ 53     | □ 63      | $\Box$ 73 | $\Box$ 83 | $\Box$ 93    |  |

*Şekil 11. Değerlendirilmiş sınavlar menüsü*

2. Gelen ekranda değerlendirme sonuçları görülmek istenen sınavın yer aldığı satırdaki "**DEĞERLENDİRME SONUÇLARINI GÖSTER**" butonu tıklanır (Şekil 12).

### Değerlendirilmiş Sınavlarım

| Sinav Adı                     | <b>Sinav Tarihi</b> |                                  |
|-------------------------------|---------------------|----------------------------------|
| <b>TUR PAZ 23-24 GUZ</b>      | 15/12/2023          | DEĞERLENDİRME SONUCLARINI GÖSTER |
| <b>TURIZM PAZARLAMASI REH</b> | 10/01/2023          | DEĞERLENDIRME SONUCLARINI GÖSTER |

*Şekil 12. Değerlendirilmiş sınavlarım ekranı*

3. Şekil 13'te bulunan Sınav Değerlendirme sayfasında "**SEÇİLİ BÖLÜMÜ EXCELE DETAYLI AKTAR**" butonu tıklanır. Sistem, bu işlemin ardından sınav sonuçlarını excel dosyası olarak bilgisayara indirecektir (Şekil 14).

| €<br>я                                   | <b>Sinav Değerlendirme</b>                |                                                                                            |                  |     |                   |     |                          |    |                                     |            |     |
|------------------------------------------|-------------------------------------------|--------------------------------------------------------------------------------------------|------------------|-----|-------------------|-----|--------------------------|----|-------------------------------------|------------|-----|
| <b>AFYON KOCATEPE</b>                    |                                           | Sınav Adı: TURIZM PAZARLAMASI TR NO I Sınav Tarihi: 23/11/2023 I Toplam Öğrenci Sayısı: 10 |                  |     |                   |     |                          |    |                                     |            |     |
| ÜNİVERSİTESİ                             | Doğru ve Yanlış Sayısı 0 OLanları Temizle |                                                                                            |                  |     |                   |     |                          |    |                                     |            |     |
|                                          | Turizm Bobbarliši v                       | <b>SECILE BOL OMO EMCELE KISA AKTAR</b>                                                    |                  |     |                   |     |                          |    | <b>BÜTÜN BÖLÜMLERİ EXCELE AKTAR</b> |            |     |
| <b>W</b> Sinavlar                        |                                           | <b>SECÍLÍ BÔLÛMÛ EXCELE DETAYLI AKTAR</b>                                                  |                  |     |                   |     |                          |    |                                     |            |     |
| 82<br>Cevap Anahtan                      |                                           |                                                                                            |                  |     |                   |     |                          |    |                                     |            |     |
|                                          | 10<br>Sayfa basına                        | v kayıt göster                                                                             |                  |     |                   |     |                          |    | Arama Yap                           |            |     |
| <b>Sinav Değerlendir</b><br>$^{\circ}$   | 土土<br>Öğrenci No                          | Adı                                                                                        | T.L.<br>Soyadı   | ŤIJ | Bölümü            | TI. | Doğru(Net)               | t1 | Yanlıs                              | t.<br>Puan | T.L |
| Değerlendirilmiş Sınavlar<br><b>Emil</b> | *******                                   | ********                                                                                   | ******           |     | Turizm Rehberliği |     | 6                        |    | 14                                  | 24         |     |
| $\sim$<br>lletisim                       | *******                                   | ********                                                                                   | ------           |     | Turizm Rehberliği |     | 8                        |    | 11                                  | 32         |     |
|                                          | .                                         | ********                                                                                   | ******           |     | Turizm Rehberliği |     | $\overline{\phantom{a}}$ |    | 11                                  | 28         |     |
|                                          |                                           |                                                                                            |                  |     |                   |     |                          |    |                                     |            |     |
|                                          | *******<br>*******                        | ********<br>********                                                                       | ------<br>****** |     | Turizm Rehberliği |     | $\overline{\phantom{a}}$ |    | 13                                  | 28         |     |
|                                          | *******                                   |                                                                                            |                  |     | Turizm Rehberliği |     | 11                       |    | $\Omega$                            | 44         |     |
|                                          |                                           | --------                                                                                   | ******           |     | Turizm Rehberliği |     | s                        |    | 15                                  | 20         |     |
| C: Yardım Dokümanı                       | *******                                   | ********                                                                                   | ******           |     | Turizm Rehberliği |     | 6                        |    | 14                                  | 24         |     |
|                                          | *******<br>*******                        | ********<br>********                                                                       | ******<br>****** |     | Turizm Rehberliği |     | 6                        |    | 14                                  | 24         |     |
|                                          | *******                                   | ********                                                                                   | ******           |     | Turizm Rehberliği |     | $\overline{z}$           |    | 13                                  | 28         |     |

*Şekil 13. Sınav değerlendirme sayfası*

| Paste | Fill<br>$\angle$ Clear $\equiv$ | Calibri (Body)                   | 10           | $A \times A \times$ | $\frac{1}{2}$<br>THE R<br>$=$ | abc $\overline{\phantom{a}}$ abc $\overline{\phantom{a}}$ Wrap Text $\overline{\phantom{a}}$<br>$\equiv$<br>ee<br><b>CE DE</b> |                |      | Merge |     | General   |     |   | $\frac{6.0}{00}$ $\frac{5.0}{0.0}$ |   | 패용<br>Conditiona<br>Formatting |   | Normal<br><b>Bad</b> |   | D)       | Insert   | <b>Delete</b> | Format | Aa<br><b>Themes</b> |           |  |
|-------|---------------------------------|----------------------------------|--------------|---------------------|-------------------------------|----------------------------------------------------------------------------------------------------|----------------|------|-------|-----|-----------|-----|---|------------------------------------|---|--------------------------------|---|----------------------|---|----------|----------|---------------|--------|---------------------|-----------|--|
|       | <b>A1</b>                       | $\div$ $\odot$<br>$\circ$<br>f x | Öğrenci No   |                     |                               |                                                                                                    |                |      |       |     |           |     |   |                                    |   |                                |   |                      |   |          |          |               |        |                     |           |  |
|       | $\mathbf{A}$                    | B                                |              | D                   |                               |                                                                                                    | $G$ H          |      |       |     | M N O     |     | P |                                    |   |                                |   |                      | W |          |          | AA            | AB     |                     | <b>AC</b> |  |
|       | Öğrenci No                      | <b>Ad Soyad</b>                  | Doğru Sayısı |                     |                               | Yanlış Sayısı Puan Kitapçık Türü S1 S2 S3 S4 S5 S6 S7 S8 S9 S10 S11 S12 S13 S14 S15 S16 S17 S18 S19 S20                        |                |      |       |     |           |     |   |                                    |   |                                |   |                      |   |          |          |               |        |                     |           |  |
|       | *********                       | ***** *********                  |              | 11                  | 28 A                          |                                                                                                    |                |      |       |     | 000050550 |     |   | $\Omega$                           |   |                                |   |                      |   | $\Omega$ | $\Omega$ |               |        |                     |           |  |
|       | *********                       | ***** *********                  | 11           | 9                   | 44 A                          |                                                                                                    |                | 0.50 |       |     | 0,5,5,5   | -55 |   |                                    | n |                                | n | n                    |   | $\Omega$ | -5       |               |        |                     |           |  |
|       | *********                       | ***** *********                  | 6            | 14                  | 24 A                          |                                                                                                    | 0 <sub>5</sub> |      |       | - 0 |           |     |   |                                    |   |                                |   |                      |   | $\Omega$ | $\Omega$ |               |        |                     |           |  |
|       | *********                       | ***** *********                  | 8            |                     | 32 A                          |                                                                                                    | 0 <sub>0</sub> |      |       |     |           |     |   |                                    |   |                                |   |                      |   |          | $\Omega$ |               |        |                     |           |  |

*Şekil 14. Sınav sonuçlarına ait excel dosyası*

### **Sınav sonuçlarını Sınav Akreditasyon İşlemleri modülüne nasıl aktaracağım?**

- 1. Sınav sonuçları, optik okuyucu sisteminde yer alan **Sınav Değerlendirme** sayfasında "**SEÇİLİ BÖLÜMÜ EXCELE DETAYLI AKTAR**" butonuna tıklanarak excel olarak indirilir (Bkz. Değerlendirdiğim sınavlarıma ait excel çıktısını nasıl alabilirim?).
- 2. Öğrenci Bilgi Sisteminde (obs.aku.edu.tr) Sınav İşlemleri sekmesinde yer alan **Sınav Akreditasyon İşlemleri** menüsü tıklanır.
- 3. Gelen ekranda sonuçları yüklenecek sınav seçildikten sonra **Akreditasyon İşlemleri** butonu tıklanır (Şekil 15).

| я                                  |           | $\equiv$ 2023-2024 Güz |              |                                                   |               |         |               |                    |                |                                                                     |                  |              |                                  | 谷                      | $\mathbb{R}$ | Doc. Dr. ALİ AVAN   |
|------------------------------------|-----------|------------------------|--------------|---------------------------------------------------|---------------|---------|---------------|--------------------|----------------|---------------------------------------------------------------------|------------------|--------------|----------------------------------|------------------------|--------------|---------------------|
|                                    |           | Dersin Dönemi          |              | 2023-2024 Güz (Aktif Dönem)                       |               |         |               | ٠                  |                | Sınav Tanımı Gerektirmeyen, Damşman Not Girişi Açık Dersleri Göster |                  |              |                                  |                        |              |                     |
| Afyon Kocatepe Üniversitesi        | <b>Sb</b> | Ders Kodu              | Ders Ads     |                                                   |               | $T+U$ Z |               | Krd                | <b>Akts</b>    | Fakülte / Program                                                   |                  |              |                                  |                        |              | Kon                 |
|                                    |           | GMS-709                | <b>ETIG!</b> | BİLİMSEL ARAŞTIRMA YÖNTEMLERİ VE YAYIN            |               | $3 + 0$ | $\checkmark$  |                    | s              | Sosyal Bilimler Ens. - Gastronomi ve Mutfak Sanatian (YL) (TEZ      |                  |              |                                  |                        |              | 13/999              |
| Akademik Bilgi Sistemi             |           | SD415                  |              | TURİZM İSLETMELERİNDE ÖRGÜTSEL DAVRANIS           |               | $3 + 0$ |               |                    |                | Turizm Fakültesi - Turizm İşletmeciliği                             |                  |              |                                  |                        |              | 19/999              |
| <b>EDers Islemleri</b><br>,        |           | TRI-709                | ETIĞİ        | BILIMSEL ARASTIRMA YÖNTEMLERI VE YAYIN            |               | $3 + 0$ | $\checkmark$  | з                  | 5              | Sosyal Bilimler Ens. - Turizm Isletmeciliği (YL) (TEZLI)            |                  |              |                                  |                        |              | 9/999               |
| <b>EDanışmanlık İşlemleri</b><br>, |           | <b>TRZ215</b>          |              | TURIZM PAZARLAMASI                                |               | $2 + 0$ | $\checkmark$  |                    |                | Turizm Fakültesi - Turizm İşletmeciliği                             |                  |              |                                  |                        |              | 58/999              |
| Sinav İşlemleri<br>÷.              |           | TRZ323                 |              | OTEL ISLETMELERI OTOMASYONU                       |               | $2 + 1$ | ✓             | 2,50               | -4             | Turizm Fakültesi - Turizm İşletmeciliği                             |                  |              |                                  |                        |              | 16/999              |
| Sinav Tanımla                      |           | <b>TRZ325</b>          |              | <b>BILETLEME ILKELERI</b>                         |               | $2 + 2$ | $\checkmark$  |                    | $\overline{5}$ | Turizm Fakültesi - Turizm İşletmeciliği                             |                  |              |                                  |                        |              | 15/999              |
| Not Giris                          |           |                        |              |                                                   |               |         | 습             |                    | $6 - 1/1$      | $\mathbf{1}$                                                        | <b>OKON ARE</b>  |              |                                  |                        |              |                     |
| Sinav Akreditasyon İşlemleri       |           |                        |              | (1) TRZ215 TURIZM PAZARLAMASI Dersi - Sınav Tanım |               |         |               |                    |                |                                                                     |                  |              |                                  |                        |              |                     |
| Danışman Not Girişi                |           |                        |              | Sinav Adı                                         | Ders Kodu     |         | Ders Adı      |                    |                | <b>Tarihi Saati</b>                                                 | Dersäk           | <b>EO(%)</b> | <b>Oğr.Say Sınav İlan Durumu</b> |                        |              | Akreditasyon Durumu |
| Danışman Staj Not Girişi           |           | Akreditasyon Islemleri |              | Ara Sinav                                         | <b>TRZ215</b> |         |               | TURÍZM PAZARLAMASI |                | (Aciklanmadı)                                                       |                  | 40           | 58 Sinav İlan Edildi             |                        |              | Not Girişi Yapıldı  |
| Oğrenci Bazlı Not Giriş            |           | Akreditasyon Işlemleri |              | arryll Sonu Sinavi                                | <b>TRZ215</b> |         |               | TURÍZM PAZARLAMASI |                | (Açıklanmadı)                                                       |                  | 60           |                                  | 58 Henüz İlan Edilmedi |              | Tanımlanmadı        |
| Sinav Takvimi                      |           |                        |              |                                                   |               |         | $\Rightarrow$ |                    | $2 - 1/1$      | 1                                                                   | V KKI KI DA DA C |              |                                  |                        |              |                     |
| <b>DE Akademik CV</b><br>,         |           |                        |              |                                                   |               |         |               |                    |                |                                                                     |                  |              |                                  |                        |              |                     |
| rith Hazırlık İşlemleri            |           |                        | Ilan Edildi  | Sonuçlandırıldı                                   |               |         |               |                    |                |                                                                     |                  |              |                                  |                        |              |                     |
| ,                                  |           |                        |              |                                                   |               |         |               |                    |                |                                                                     |                  |              |                                  |                        |              |                     |
| <b>Basvuru İslemleri</b><br>,      |           |                        |              |                                                   |               |         |               |                    |                |                                                                     |                  |              |                                  |                        |              |                     |
| Kullanıcı İşlemleri<br>,           |           |                        |              |                                                   |               |         |               |                    |                |                                                                     |                  |              |                                  |                        |              |                     |

*Şekil 15. Sınav akreditasyon işlemleri sayfası*

4. Akreditasyon İşlemleri butonuna tıklandıktan sonra gelen *Soru Tanımları* sayfasında **Not Girişi** butonu tıklanır (Şekil 16).

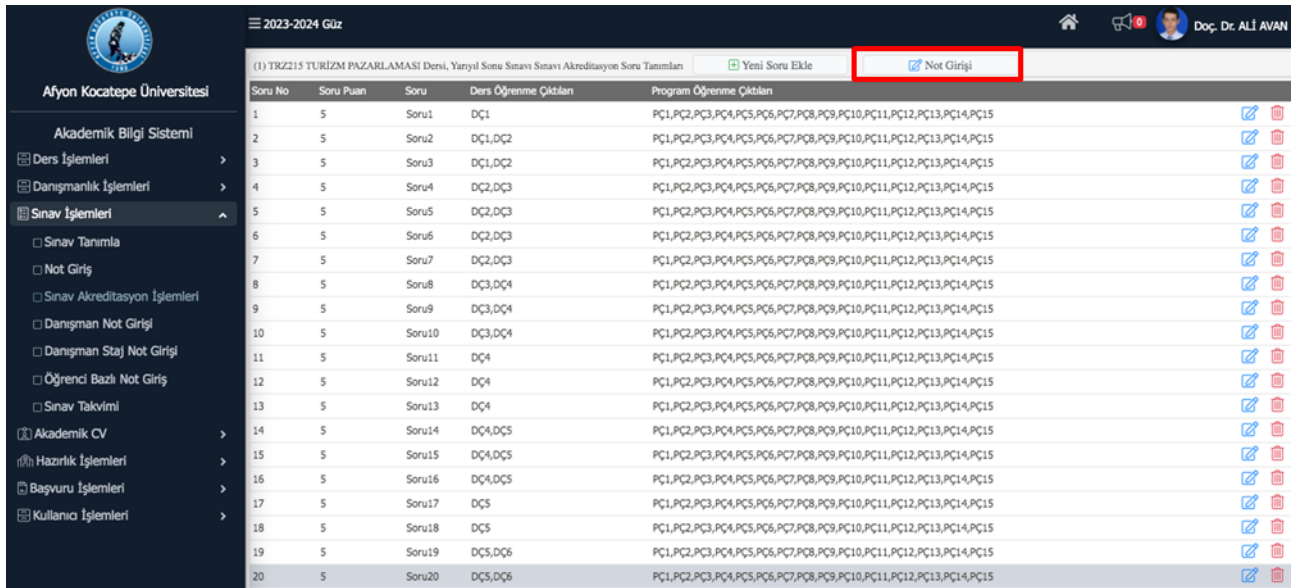

*Şekil 16. Soru tanımları sayfası*

5. Not girişi butonu tıklandıktan sonra açılan Akreditasyon Not Girişi ekranında (Şekil 17) yer alan **Toplu Not Aktar** butonu tıklanır.

| a                                                   |         | $\equiv$ 2023-2024 Güz |                                                                                               |                                             |     |                |                             |                               |                          |       |       | 谷                   | 史 图   |              | Doc. Dr. ALİ AVAN |
|-----------------------------------------------------|---------|------------------------|-----------------------------------------------------------------------------------------------|---------------------------------------------|-----|----------------|-----------------------------|-------------------------------|--------------------------|-------|-------|---------------------|-------|--------------|-------------------|
| Afyon Kocatepe Üniversitesi                         | 白       | Not Giriş              |                                                                                               |                                             |     |                |                             |                               |                          |       |       | <sup>2</sup> Yazdır |       |              |                   |
|                                                     | No      | <b>Oğrenci No</b>      | (1) TRZ215 TURİZM PAZARLAMASI Dersi, Yarıyıl Sonu Sınavı Sınavı Akreditasyon Not Giriş<br>Adı | Soyada                                      | Snf |                | Girme Durum Soru1           | & Kaydet<br>Son <sub>12</sub> | Toplu Not Aktar<br>Sonu3 | Sonu4 | Soru5 | Soru6               | Soru7 | <b>Soru8</b> | Soru9             |
| Akademik Bilgi Sistemi<br><b>EDers</b> Islemleri    |         | ******                 | *********                                                                                     | *******                                     |     | Girdi          | $\check{ }$                 |                               |                          |       |       |                     |       |              |                   |
| Danışmanlık İşlemleri                               |         | ******                 | *********                                                                                     | *******                                     |     | Girdi          | $\checkmark$                |                               |                          |       |       |                     |       |              |                   |
| Sinav Islemleri<br>$\overline{\phantom{a}}$         |         | ******<br>******       | *********<br>*********                                                                        | *******<br>*******                          |     | Girdi<br>Girdi | $\check{ }$<br>$\checkmark$ |                               |                          |       |       |                     |       |              |                   |
| Sinav Tanımla                                       |         | ******                 | *********                                                                                     | *******                                     |     | Girdi          | $\check{ }$                 |                               |                          |       |       |                     |       |              |                   |
| □ Not Girls                                         | 6       | ******                 | *********                                                                                     | *******                                     |     | Girdi          | $\checkmark$                |                               |                          |       |       |                     |       |              |                   |
| Sinav Akreditasyon İslemlerl<br>Danışman Not Girişi |         | ******                 | *********                                                                                     | *******                                     |     | Girdi          | $\check{ }$                 |                               |                          |       |       |                     |       |              |                   |
| Danışman Staj Not Girişi                            |         | ******<br>******       | *********<br>*********                                                                        | *******<br>*******                          |     | Girdi          | $\checkmark$                |                               |                          |       |       |                     |       |              |                   |
| Oğrenci Bazlı Not Giriş                             | ۵<br>10 | ******                 | <b>CONTRACTOR</b><br>*********<br>of the lowest and the                                       | land in lane<br>*******<br>the first to the |     | Girdi<br>Girdi | $\check{ }$<br>$\check{~}$  |                               |                          |       |       |                     |       |              |                   |
| Sinav Takvimi                                       |         | ******                 | *********                                                                                     | *******                                     |     | Girdi          | $\checkmark$                |                               |                          |       |       |                     |       |              |                   |

*Şekil 17. Akreditasyon not girişi ekranı*

6. Toplu not aktar butonu tıklandığında aşağıdaki ekran (Şekil 18) karşınıza gelecektir. Bu ekranda "Aktarılacak notları kaynağından (excel çıktısı) kopyalayınız ve aşağıdaki kutucuğa yapıştırınız" yazan kısımdaki boş kutucuğa Şekil 19'daki örnek dikkate alınarak hazırlanan sınav notları öğrenci numaraları ile birlikte yapıştırılır (1). **Aktarıma Başla** (2) butonu tıklanır ve Şekil 18'deki ekran kapatılır (3). Devamında gelen Not Giriş ekranında **Kaydet** butonuna basılır ve not aktarma işlemi tamamlanır.

| Aktarılacak notları kaynağından kopyalayınız ve aşağıdaki kutucuğa yapıştırınız |   |         |                     |        |           |             |         |         |   |   |   |          |         |                         | Aletarim Sonucu                        |  |
|---------------------------------------------------------------------------------|---|---------|---------------------|--------|-----------|-------------|---------|---------|---|---|---|----------|---------|-------------------------|----------------------------------------|--|
| 184409005                                                                       | к |         |                     |        | n         | 4           | G       |         | 4 | Ω |   | к        | ٥       | 5 <sup>1</sup>          | 14 Öğrencinin notu başarıyla aktarıldı |  |
| 5<br>5                                                                          | ٥ | ٥       | ٥                   | ٥      |           |             |         |         |   |   |   |          |         |                         |                                        |  |
| 194409045                                                                       |   | К       | ٥                   | 5      | 5         | $\mathbf 0$ | 5       | $\circ$ | 5 | ٥ | К | $\Omega$ | $\circ$ | -5                      |                                        |  |
|                                                                                 | K | К       | ٥                   | ٩      |           |             |         |         |   |   |   |          |         |                         |                                        |  |
| 184409016                                                                       |   |         | ٥                   | S      | 5         | 5           | ٥       | $\circ$ | 5 | ٥ |   |          |         | 5                       |                                        |  |
|                                                                                 |   |         | ٥                   | 5      |           |             |         |         |   |   |   |          |         |                         |                                        |  |
| 204409020                                                                       |   |         | ٥                   | 5      | $\circ$   | ٥           | ×.      |         |   |   |   |          |         | $\Omega$                |                                        |  |
|                                                                                 |   |         | К                   | ٥      |           |             |         |         |   |   |   |          |         |                         |                                        |  |
| 204409046                                                                       |   | 5       | ٥                   | 5      | ٥         | К           | ٥       | ٥       |   |   |   |          |         | 5                       |                                        |  |
| ۰                                                                               | 5 | 5       | ٥                   | 5      |           |             |         | ٥       |   |   |   |          |         | 5                       |                                        |  |
| 204409039<br>Ω                                                                  | s |         | ٥<br>×.             | ۰<br>٥ | $\circ$   | 0           | ۰       |         |   |   |   |          | ٥       |                         |                                        |  |
| 204409034                                                                       | ٥ |         | 5                   | 5      | $\bullet$ | 5           | ٥       | 5       | 5 |   |   |          |         | 5                       |                                        |  |
| s<br>٥<br>5                                                                     | 5 | 5       | 5                   | ٥      |           |             |         |         |   |   |   |          |         |                         |                                        |  |
| 204409029                                                                       | o | $\circ$ | 5                   | 5      | $\circ$   | -5          | $\circ$ | $\circ$ | 5 | 5 | 5 | $\circ$  | $\circ$ | $-5$                    |                                        |  |
| Kolon Ayracı                                                                    |   |         | Excel'den Ayraç Yok |        |           |             |         |         |   |   |   |          |         |                         |                                        |  |
|                                                                                 |   |         |                     |        |           |             |         |         |   |   |   |          |         | $\overline{\mathbf{v}}$ |                                        |  |
| Kaynağından kopyaladığınız veride                                               |   |         |                     |        |           |             |         |         |   |   |   |          |         |                         |                                        |  |
| Öğrenci No ve Notu birbirinden ayıran karakter.                                 |   |         |                     |        |           |             |         |         |   |   |   |          |         |                         |                                        |  |
| Örnek: 2023050601;7;10;8;10;0;0;5;5;10;10                                       |   |         |                     |        |           |             |         |         |   |   |   |          |         |                         |                                        |  |
| Excel den ise kullanılmaz                                                       |   |         |                     |        |           |             |         |         |   |   |   |          |         |                         |                                        |  |
|                                                                                 |   |         |                     |        |           |             |         |         |   |   |   |          |         |                         |                                        |  |
|                                                                                 |   |         |                     |        |           |             |         |         |   |   |   |          |         |                         |                                        |  |

*Şekil 18. Toplu not aktar ekranı*

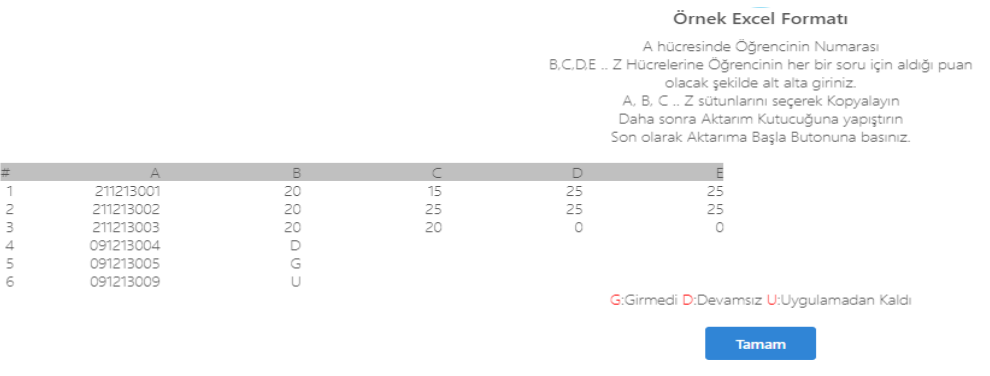

*Şekil 19. Örnek excel formatı*

### **Değerlendirdiğim sınavlarıma ait cevap anahtarı ilişkili excel çıktısını nasıl alabilirim?**

**Önemli not:** Sınav notlarınızı Sınav Akreditasyon İşlemleri modülüne aktarırken "**SEÇİLİ BÖLÜMÜ EXCELE DETAYLI AKTAR"** butonu (Şekil 22'de sarı renkli buton) ile elde ettiğiniz excel çıktısını kullanınız (Bkz. Değerlendirdiğim sınavlarıma ait excel çıktısını nasıl alabilirim?). Seçili bölüm ilişkili ayrıntılı sonuç komutu, cevap anahtarları arasındaki ilişkiye göre soru puanlarını belirlediği için; diğer bir ifadeyle, A kitapçık türüne göre her soruyu puanladığı için, notlar öğrenci bilgi sistemine aktarılırken "**SEÇİLİ BÖLÜM İLİŞKİLİ AYRINTILI SONUÇ**" butonu kullanılmamalıdır.

1. Sınavlar değerlendirildikten sonra soldaki menüden **DEĞERLENDİRİLMİŞ SINAVLAR** butonuna tıklanır (Şekil 20).

| E<br><b>AFYON KOCATEPE</b><br>ÜNİVERSİTESİ | Sınav Değerlendirme |                                  |           | Değerlendirmede Kullanılacak Cevap Anahtarları<br>TURIZM REHBERLIGI 23-24 A Kitapcık Türü(A) |           | <b>KALDIR</b> |           |           |           |              |  |
|--------------------------------------------|---------------------|----------------------------------|-----------|----------------------------------------------------------------------------------------------|-----------|---------------|-----------|-----------|-----------|--------------|--|
| <b>W</b> Sinavlar                          |                     | Sınavdaki Toplam Soru Sayısı: 20 |           | TURIZM REHBERLIGI 23-24 B Kitapcık Türü(B)                                                   |           | <b>KALDIR</b> |           |           |           |              |  |
| 胃黒<br><b>Cevap Anahtan</b>                 |                     | Değerlendirilecek Sınavı Seç     |           |                                                                                              |           |               |           |           |           |              |  |
|                                            |                     | TURIZM PAZARLAMASI TR NO         |           |                                                                                              |           |               |           |           |           | $\sim$       |  |
| Sınav Değerlendir<br>œ                     |                     | Değerlendirilecek Sorular        |           |                                                                                              |           |               |           |           |           |              |  |
| <b>GMI</b><br>Değerlendirilmiş Sınavlar    | $\boxdot$ 1         | $\overline{v}$ 11                | $\Box$ 21 | $\Box$ 31                                                                                    | $\Box$ 41 | $\Box$ 51     | 口 61      | $\Box$ 71 | $\Box$ 81 | $\Box$ 91    |  |
| L<br><b>Iletisim</b>                       | $\boxtimes$ 2       | $\boxdot$ 12                     | $\Box$ 22 | $\Box$ 32                                                                                    | $\Box$ 42 | $\Box$ 52     | $\Box$ 62 | $\Box$ 72 | □ 82      | □ 92         |  |
| Yardım Dokümanı<br>e                       | $\boxtimes$ 3       | $\boxdot$ 13                     | $\Box$ 23 | $\Box$ 33                                                                                    | $\Box$ 43 | $\Box$ 53     | $\Box$ 63 | $\Box$ 73 | $\Box$ 83 | $\square$ 93 |  |

*Şekil 20. Değerlendirilmiş sınavlar menüsü*

2. Gelen ekranda değerlendirme sonuçları görülmek istenen sınavın yer aldığı satırdaki "**DEĞERLENDİRME SONUÇLARINI GÖSTER**" butonu tıklanır (Şekil 21).

### Değerlendirilmiş Sınavlarım

| Sinav Adı                     | <b>Sinav Tarihi</b> |                                  |
|-------------------------------|---------------------|----------------------------------|
| <b>TUR PAZ 23-24 GUZ</b>      | 15/12/2023          | DEĞERLENDİRME SONUCLARINI GÖSTER |
| <b>TURIZM PAZARLAMASI REH</b> | 10/01/2023          | DEĞERLENDİRME SONUCLARINI GÖSTER |

*Şekil 21. Değerlendirilmiş sınavlarım ekranı*

3. Şekil 22'de bulunan Sınav Değerlendirme sayfasında eğer cevap anahtarları arasında ilişki kurulduysa "**SEÇİLİ BÖLÜM İLİŞKİLİ AYRINTILI SONUÇ**" butonu görünecektir. Öncelikle sol taraftan bölüm seçilir. Sistem, "**SEÇİLİ BÖLÜM İLİŞKİLİ AYRINTILI SONUÇ**" butonu tıklandığında, seçilen bölüme ve A cevap anahtarına göre sınav sonuçlarını excel formatında vermektedir.

# Sınav Değerlendirme

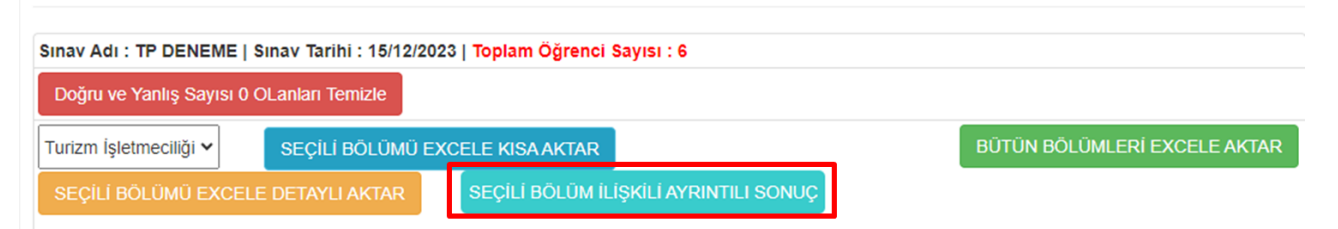

*Şekil 22. Seçili bölüm ilişkili ayrıntılı sonuç butonu*